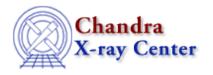

URL: http://cxc.harvard.edu/ciao3.4/drawarea.html

Last modified: December 2006

AHELP for CIAO 3.4 Context: chips

Jump to: Description Example Bugs See Also

# **Synopsis**

Specifies the location for a new drawing area.

# **Syntax**

chips> DRAWAREA <x1> <x2> <y1> <y2>

# **Description**

```
Argument: <x1>
Description: X coordinate of lower left corner Options: real numbers between 0.0 and 1.0

Argument: <x2>
Description: X coordinate of upper right corner Options: real numbers between 0.0 and 1.0

Argument: <y1>
Description: Y coordinate of lower left corner Options: real numbers between 0.0 and 1.0

Argument: <y2>
Description: Y coordinate of upper right corner Options: real numbers between 0.0 and 1.0
```

#### **Example**

```
chips> DRAWAREA 0.25 0.9 0.5 0.9 chips> D 1 CURVE data/example.dat
```

The drawing area location is set and then a curve is plotted.

### **Bugs**

See the <u>bugs page for ChIPS</u> on the CIAO website for an up-to-date listing of known bugs.

drawarea 1

#### **See Also**

chips

axes, errs, font, grids, label, levels, limits, line, linear, location, log, relativesize, split, symbol, ticks, tickvals, title, xlabel, ylabel, zlabel

The Chandra X-Ray Center (CXC) is operated for NASA by the Smithsonian Astrophysical Observatory.

60 Garden Street, Cambridge, MA 02138 USA.

Smithsonian Institution, Copyright © 1998–2006. All rights reserved.

URL: <a href="http://cxc.harvard.edu/ciao3.4/drawarea.html">http://cxc.harvard.edu/ciao3.4/drawarea.html</a>
Last modified: December 2006

2 See Also